## *Поиск ссылок по фамилии автора в базе данных Scopus и составление запроса на их привязку*

По некоторым причинам в базе данных Scopus ссылки на Ваши публикации, индексируемые в базе, могут быть не привязаны. Данные рекомендации позволят осуществить поиск ссылок на Ваши публикации, определить непривязанные ссылки и отправить запрос на добавление цитирования.

1. Войдите в базу данных Scopus [http://www.scopus.com/.](http://www.scopus.com/)

2. Осуществите поиск ссылок по фамилии автора одним из предложенных способов:

 выберете в основном поиске «**Document Search**» раздел «**References**» и в поле поиска введите фамилию автора (или её варианты, используя символ «\*» или  $\alpha$ оператор «OR»<sup>1</sup>); нажмите

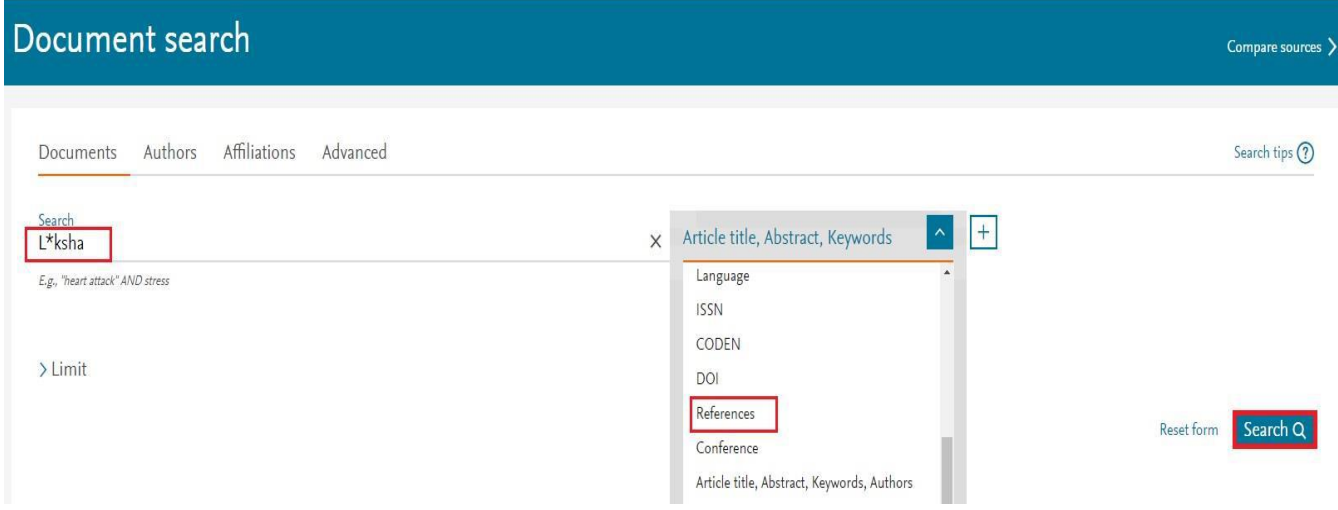

**<sup>.</sup>** <sup>1</sup> Символ \* - замена 0 и более символов в любой части слова (Например: behav\* находит behave, behavior, behaviour, и т.д.) Оператор «OR» находит варианты с одним из указанных терминов.

 $\bullet$ используйте расширенный поиск «**Advanced**»: проведите поиск по полю  $\alpha$ «**REFAUTH**», введите фамилию автора и нажмите

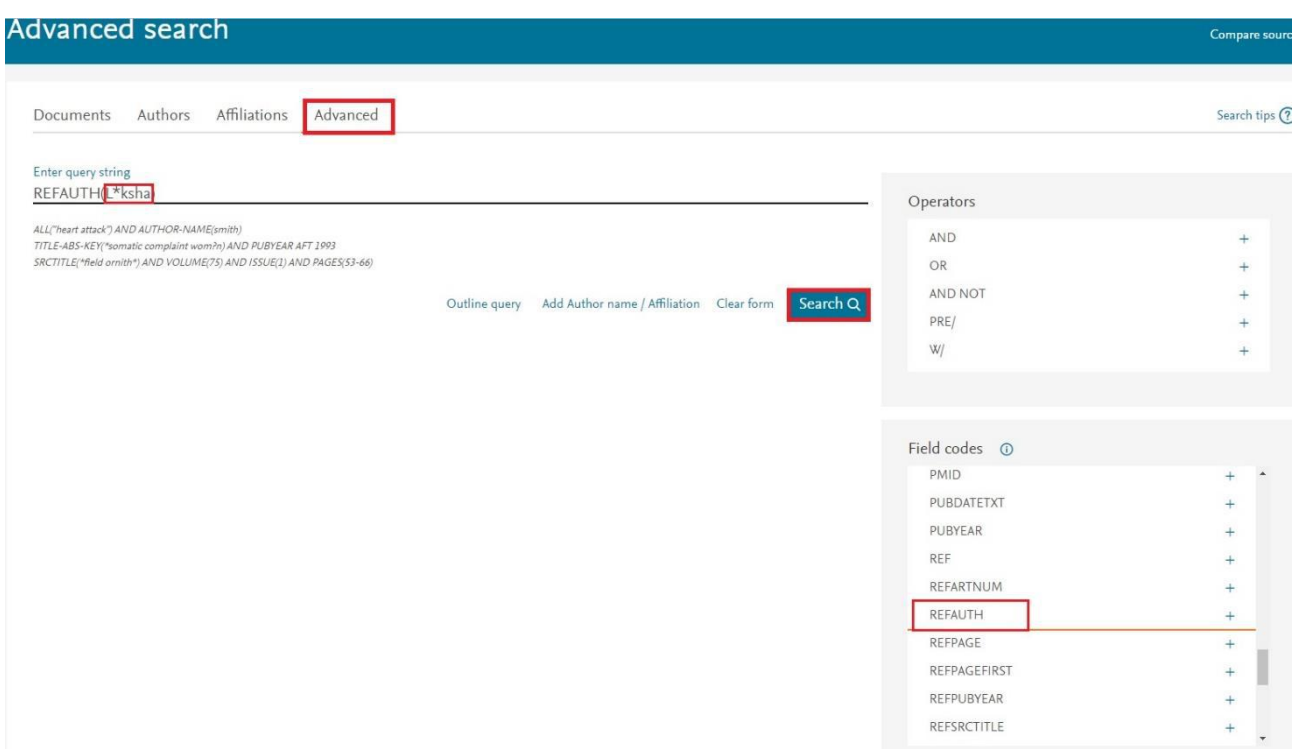

3. В результате поиска Вы получите список публикаций, в которых в разделе «**References**» встречается искомая фамилия

Например, в результате поиска по фамилии «**L\*ksha**» обнаружено 1 001 публикация, в которых есть ссылки на работы автора с данной фамилией:

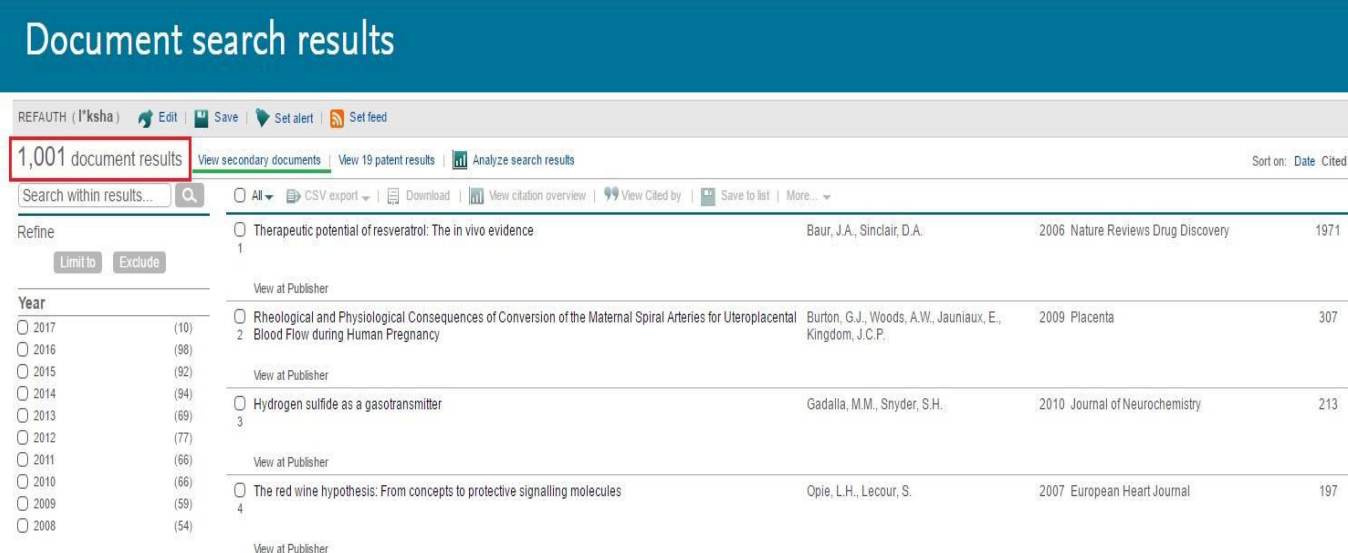

4.Перейдите к списку самих ссылок с указанной фамилией, выбрав раздел «**View secondary documents**». Результат примера – 272 ссылки с указанной фамилией. Ограничить результат поиска можно, выбрав искомого автора по инициалам в поле «**Author Name**».

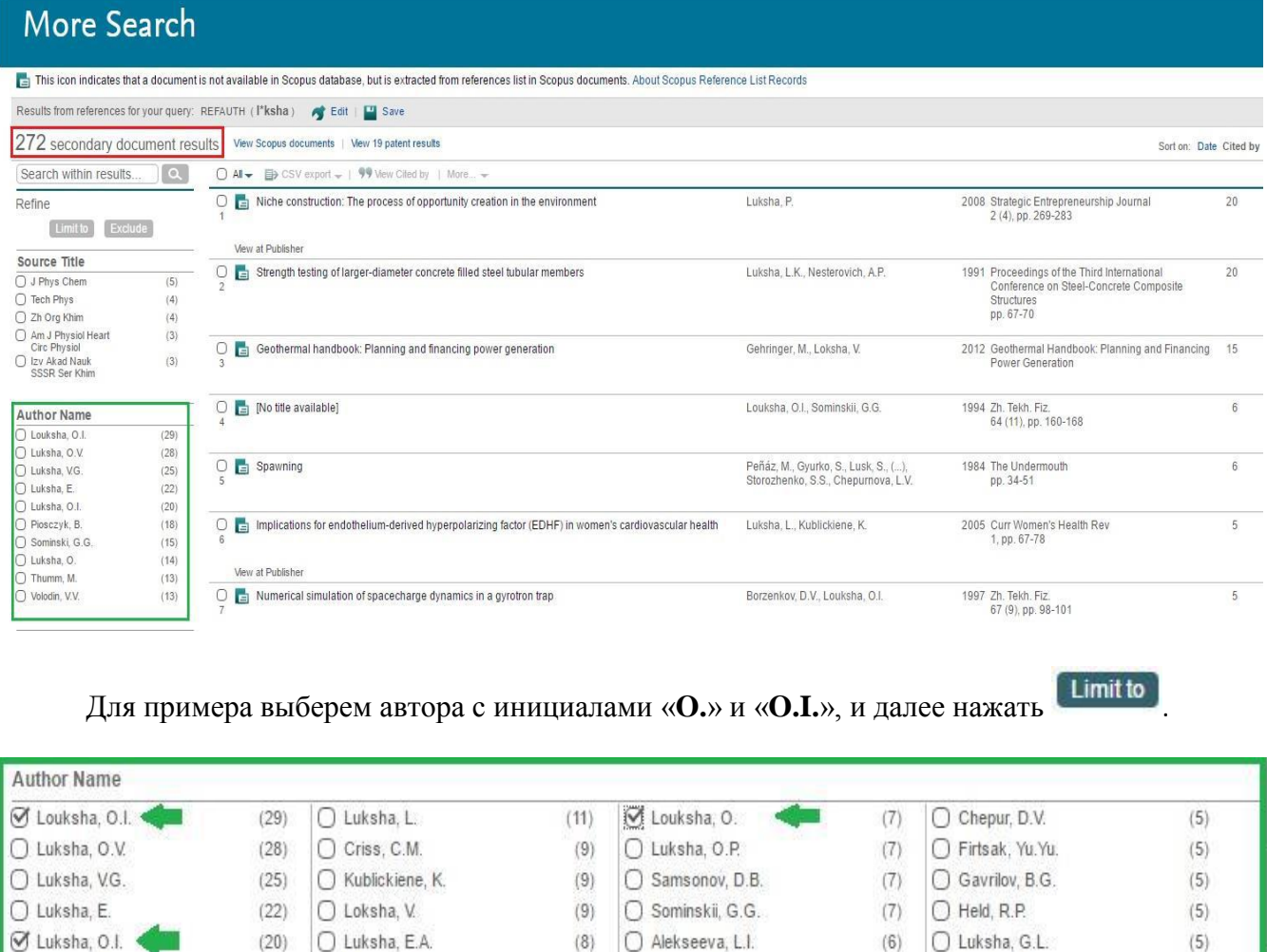

○ Bankovskii, Y.A.

O Gehringer, M.

O Ivanitsky, V.P.

○ Sominski, G.

Exclude

O Opanasenko, O.N.

 $(8)$ 

 $(8)$ 

 $(8)$ 

 $(8)$ 

 $(7)$ 

Limit to

 $O$  Agewall, S.

○ Feiman, V.

○ Kolinko, S.A.

○ Konoply a, E.F.

○ Dovgoshei, N.I.

 $(4)$ 

 $(4)$ 

 $(4)$ 

 $(4)$ 

 $(4)$ 

 $(6)$ 

 $(6)$ 

 $(6)$ 

 $(6)$ 

 $(6)$ 

 $\bigcirc$  Piosczyk, B.

○ Sominski, G.G.

Ø Luksha, O.

 $\bigcirc$  Thumm, M.

O Volodin, V.V.

O Luksha, L.K.

○ Luksha, P.

O Luksha, P.O.

○ Luksha, V.L.

○ Kas'yanenko, D.V.

 $(18)$ 

 $(15)$ 

 $(14)$ 

 $(13)$ 

 $(13)$ 

Результат поиска – 70 ссылок, где встречается автор «**Louksha, O.**», «**Louksha,O.I.**», «**Luksha, O.**», или «**Luksha,O.I.»**

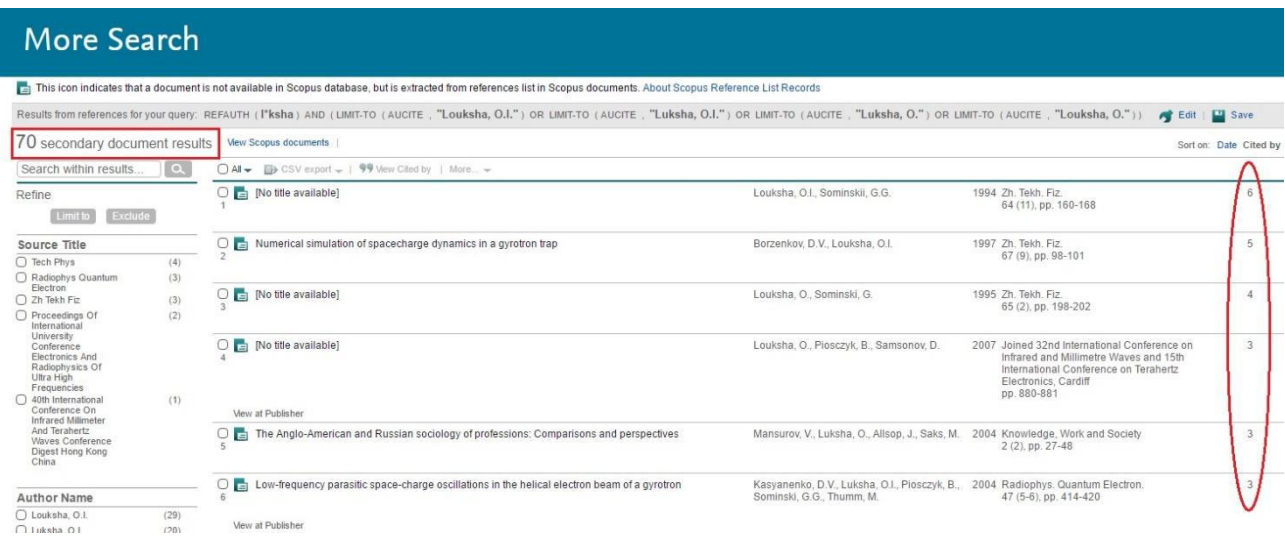

Далее необходимо просмотреть публикации, где эти ссылки обнаружены, и установить непривязанные.

*Прежде чем перейти к следующему шагу, рекомендуется в отдельном окне открыть список Ваших публикаций, индексируемых в базе Scopus. Это поможет в дальнейшем поиске при определении, на какую публикацию была сделана ссылка (особенно в случае, если пропущены какие-то данные, например, отсутствует название публикации, или неверно указаны страницы, или последовательность авторов и т.д.)*

5. Рассмотрим дальнейшие действия на примере полученного результата:

 В первой строке представленного примера нет названия цитирующей публикации, авторы Louksha, O.I., Sominskii, G.G.; Zh. Tekh. Fiz. 64 (11), pp. 160-168. В списке публикаций рассматриваемого автора работы с аналогичными выходными данными нет. Продолжаем просмотр ссылок.

 $\bullet$  В 17 строке представленного примера показано, что публикация с названием «А method for sorting of electrons in gyrotron multistage depressed collectors», авторов Louksha, O.I., Trofimov, P.A. 40th International Conference on Infrared, Millimeter, and Terahertz Waves, цитируется 1 раз. Перейдем на цитирующую публикацию, нажав справа на «1».

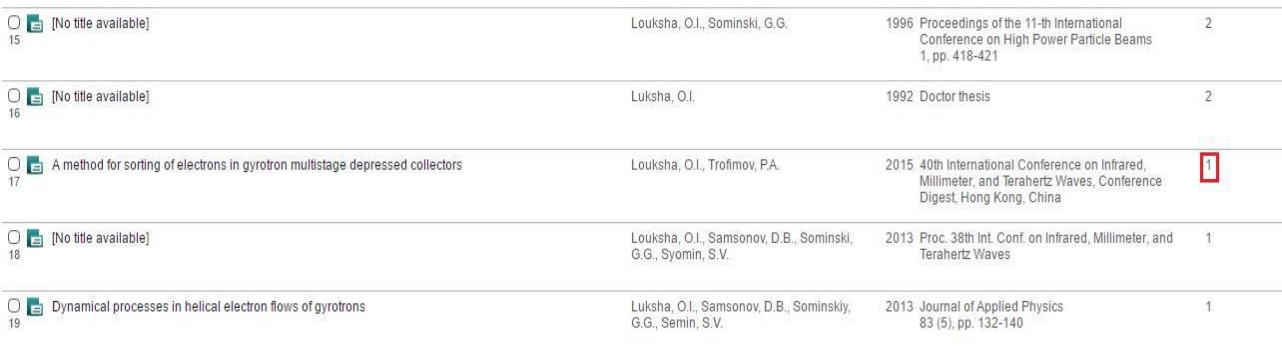

И далее, переходим на страницу описания этой цитирующей публикации, нажав на её название.

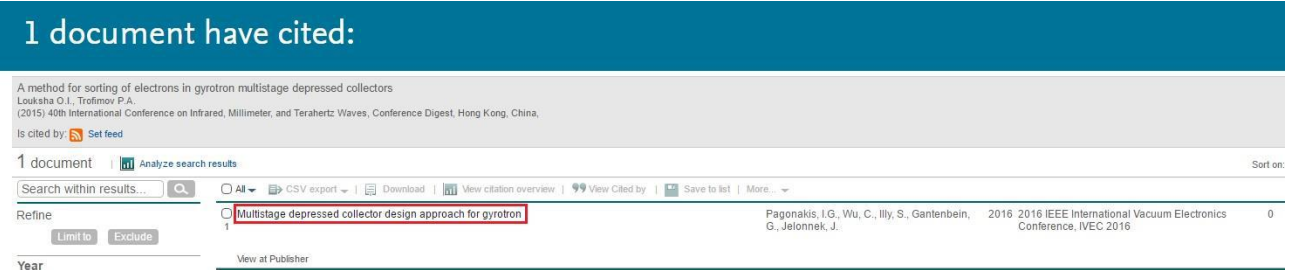

В списке «References» находим интересующую цитируемую публикацию (она под  $N_2$  3):

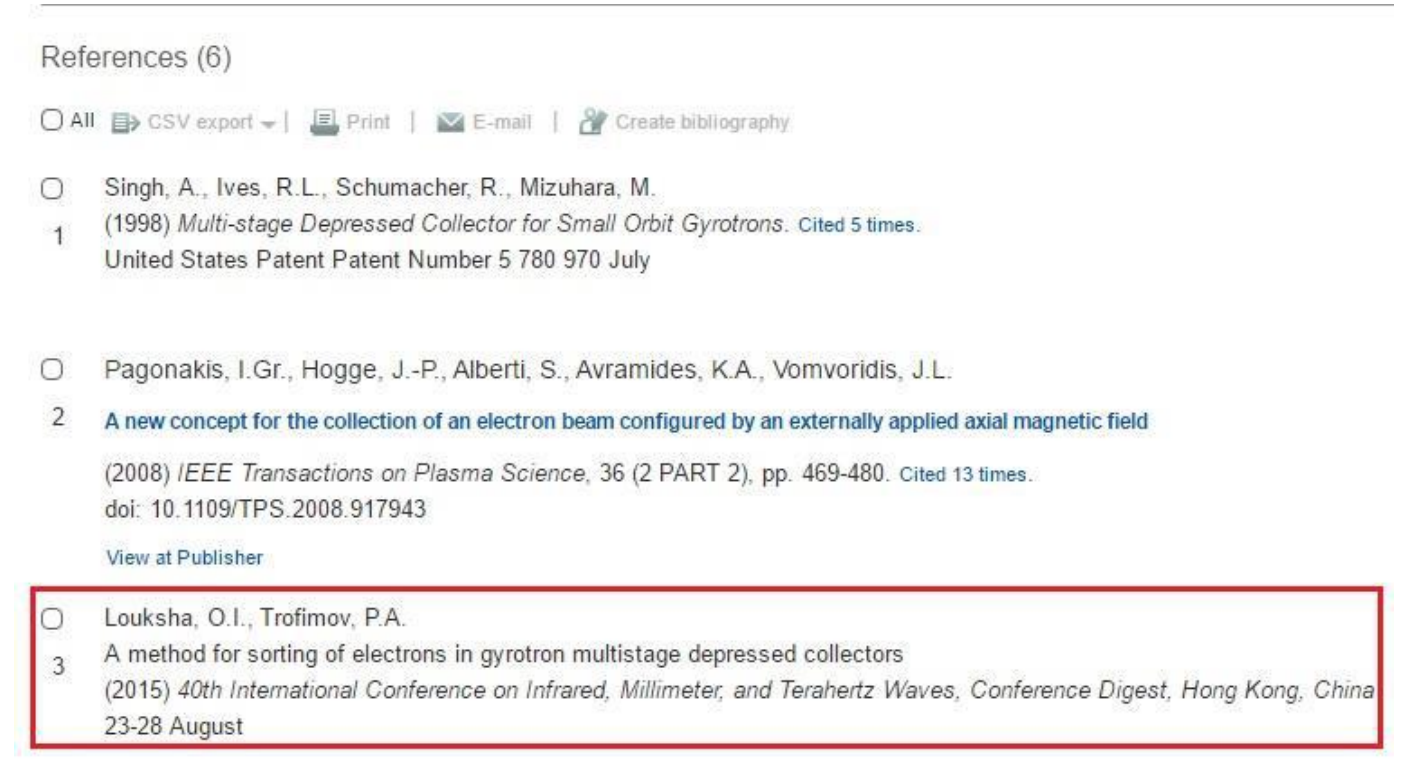

Видим, что ссылка не привязана к работе искомого автора. Если бы ссылка была привязана, то она имела бы вид, как у ссылки под № 2.

В списке публикаций рассматриваемого автора указанная работа есть:

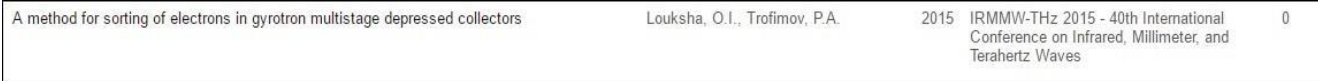

6. Для составления запроса на привязку ссылок понадобятся следующие данные:

- **Название цитируемой публикации (Cited Article Title);**
- **URL-адрес цитируемой публикации (Cited Article Link);**
- **Название цитирующей публикации (Citing Article);**
- **URL-адрес цитирующей публикации (Citing Article Link).**

7.Для рассмотренной в п. 5 непривязанной ссылки:

 Перейдем на страницу описания цитируемой публикации («**A method for sorting of electrons in gyrotron multistage depressed collectors**»), и скопируем её URL-адрес: [https://www.scopus.com/record/display.uri?eid=2-s2.0-84969165453&origin=resultslist&sort=plf](https://www.scopus.com/record/display.uri?eid=2-s2.0-84969165453&origin=resultslist&sort=plf-f&src=s&sid=8F9BBE6E076110379D884E04074E1369.wsnAw8kcdt7IPYLO0V48gA%3a260&sot=autdocs&sdt=autdocs&sl=17&s=AU-ID%286506209520%29&relpos=3&citeCnt=0&searchTerm)[f&src=s&sid=8F9BBE6E076110379D884E04074E1369.wsnAw8kcdt7IPYLO0V48gA%3a260&sot=autd](https://www.scopus.com/record/display.uri?eid=2-s2.0-84969165453&origin=resultslist&sort=plf-f&src=s&sid=8F9BBE6E076110379D884E04074E1369.wsnAw8kcdt7IPYLO0V48gA%3a260&sot=autdocs&sdt=autdocs&sl=17&s=AU-ID%286506209520%29&relpos=3&citeCnt=0&searchTerm) [ocs&sdt=autdocs&sl=17&s=AU-ID%286506209520%29&relpos=3&citeCnt=0&searchTerm=](https://www.scopus.com/record/display.uri?eid=2-s2.0-84969165453&origin=resultslist&sort=plf-f&src=s&sid=8F9BBE6E076110379D884E04074E1369.wsnAw8kcdt7IPYLO0V48gA%3a260&sot=autdocs&sdt=autdocs&sl=17&s=AU-ID%286506209520%29&relpos=3&citeCnt=0&searchTerm)

 Скопируем URL-адрес цитирующей публикации («**Multistage depressed collector design approach for gyrotron»:** [https://www.scopus.com/record/display.uri?eid=2-s2.0-84988850425&origin=resultslist&sort=plf](https://www.scopus.com/record/display.uri?eid=2-s2.0-84988850425&origin=resultslist&sort=plf-f&cite=2-s2.0-84988796852&src=s&imp=t&sid=8F9BBE6E076110379D884E04074E1369.wsnAw8kcdt7IPYLO0V48gA%3a360&sot=cite&sdt=a&sl=0&relpos=0&citeCnt=0&searchTerm)[f&cite=2-s2.0-](https://www.scopus.com/record/display.uri?eid=2-s2.0-84988850425&origin=resultslist&sort=plf-f&cite=2-s2.0-84988796852&src=s&imp=t&sid=8F9BBE6E076110379D884E04074E1369.wsnAw8kcdt7IPYLO0V48gA%3a360&sot=cite&sdt=a&sl=0&relpos=0&citeCnt=0&searchTerm) [84988796852&src=s&imp=t&sid=8F9BBE6E076110379D884E04074E1369.wsnAw8kcdt7IPYLO0V48](https://www.scopus.com/record/display.uri?eid=2-s2.0-84988850425&origin=resultslist&sort=plf-f&cite=2-s2.0-84988796852&src=s&imp=t&sid=8F9BBE6E076110379D884E04074E1369.wsnAw8kcdt7IPYLO0V48gA%3a360&sot=cite&sdt=a&sl=0&relpos=0&citeCnt=0&searchTerm) [gA%3a360&sot=cite&sdt=a&sl=0&relpos=0&citeCnt=0&searchTerm=](https://www.scopus.com/record/display.uri?eid=2-s2.0-84988850425&origin=resultslist&sort=plf-f&cite=2-s2.0-84988796852&src=s&imp=t&sid=8F9BBE6E076110379D884E04074E1369.wsnAw8kcdt7IPYLO0V48gA%3a360&sot=cite&sdt=a&sl=0&relpos=0&citeCnt=0&searchTerm)

Далее аналогично просматриваем остальные найденные по запросу ссылки и, определяя непривязанные, копируем название и URL-адреса цитируемой и цитирующей публикации.

Пример формы запроса по каждой непривязанной ссылке: (для ссылки из п. 17)

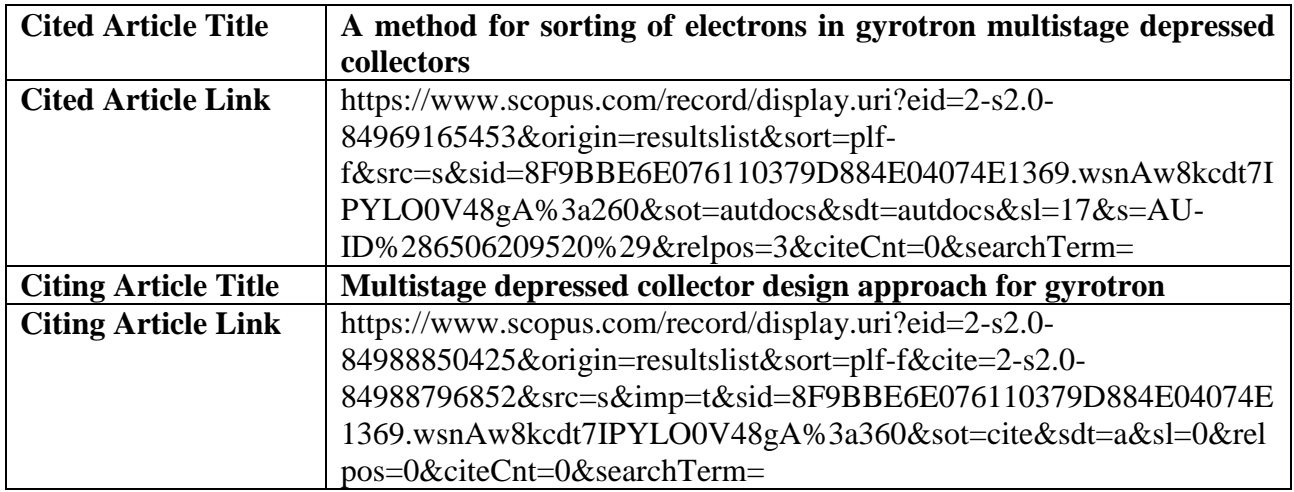

Вы можете использовать свою форму запроса. Если непривязанных ссылок большое число, рекомендуется составить запрос в Excel или Word.

## 7. Для отправки запроса на привязку ссылок, перейдите на страницу Службы

поддержки Scopus:

[https://help.elsevier.com/app/ask\\_scopus/p/8150](https://help.elsevier.com/app/ask_scopus/p/8150)

Заполните необходимые поля (на латинице) и нажмите send Message

## **Ask a Question**

Vour Contact Details

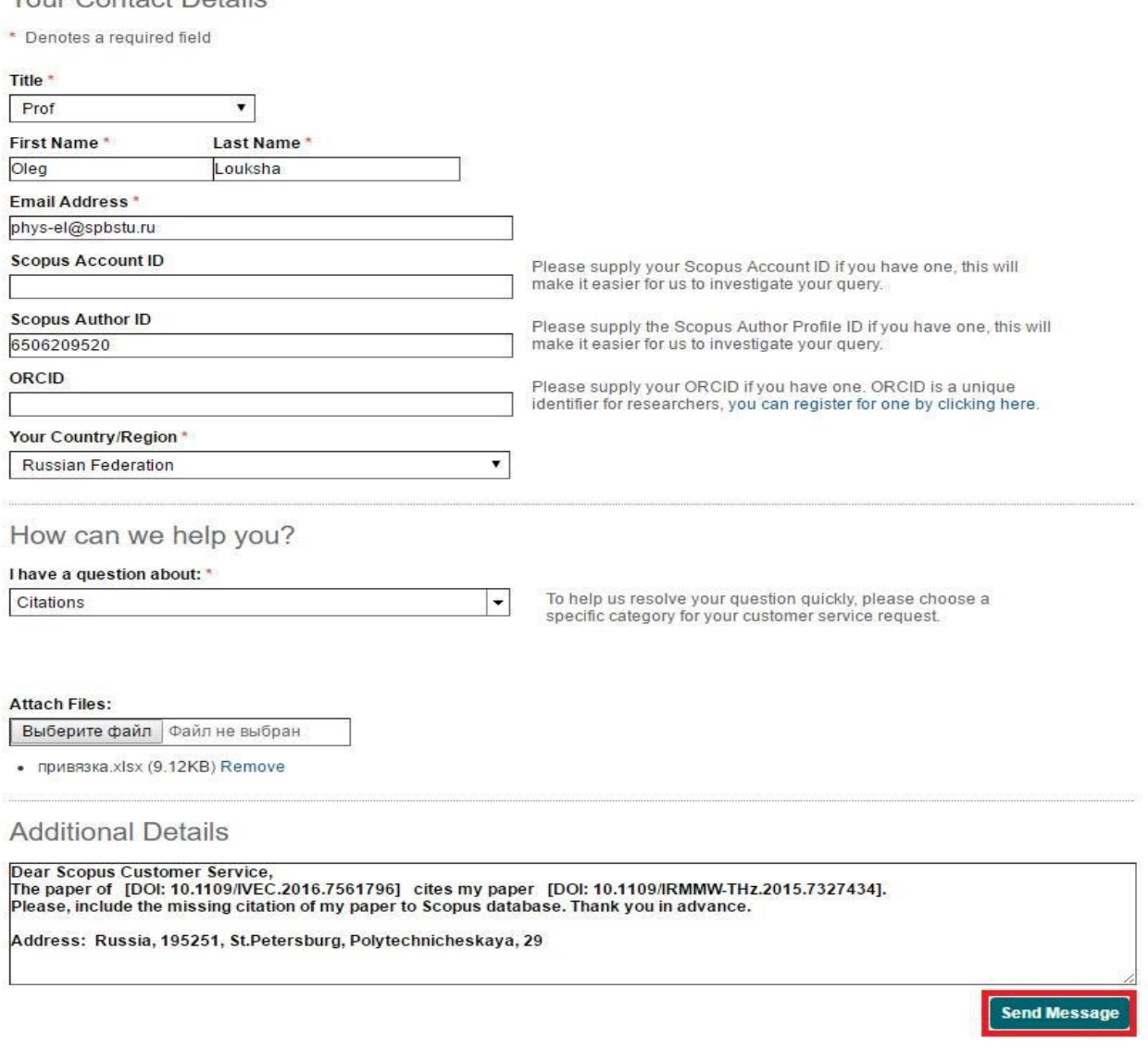

При отправке запроса можно воспользоваться функцией «Attach Files» и прикрепить файл, содержащий таблицу запроса (см. выше Пример формы запроса). Также можно воспользоваться «Additional Details» и направить письмо следующего вида:

> *Dear Scopus Customer Service, The paper of [полные данные статьи по Scopus, которая ссылается на вашу] cites my paper [полные данные вашей статьи по Scopus, т.е. на которую ссылаются] . Please, include the missing citation of my paper to Scopus database. Thank you in advance.*

**Send Message** В появившемся окне нажать

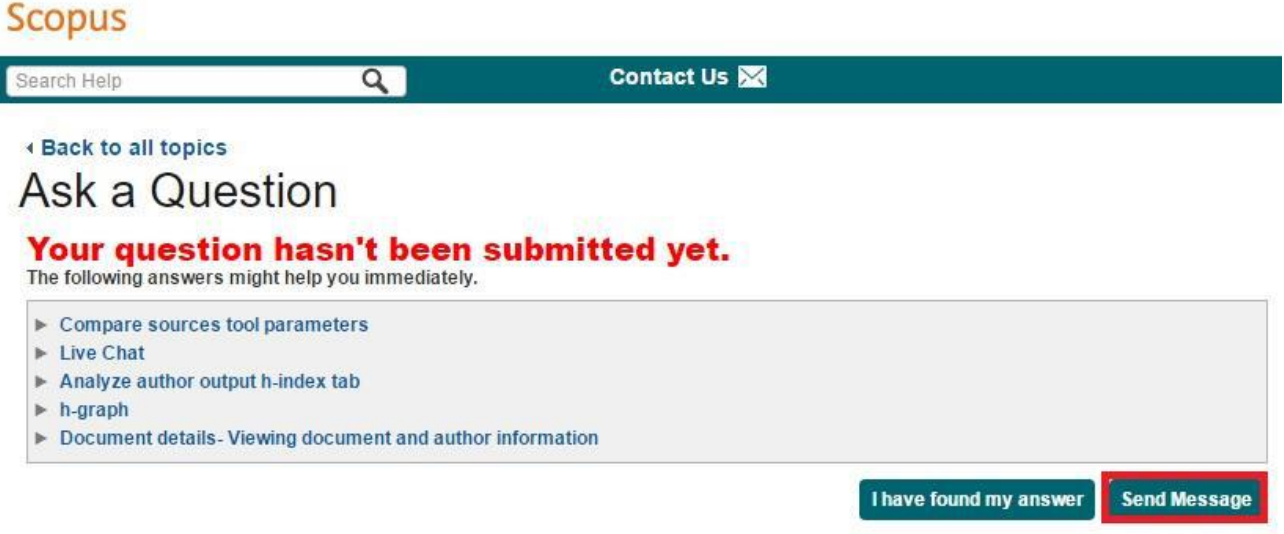

**Примечание**: AuthorID и ORCID доступны на странице автора в базе Scopus:

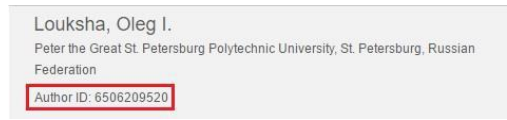

About Scopus Author Identifier | View potential author matches Other name formats: Louksha, O. I.<br>Louksha, O. Luksha, O. Luksha, O. Luksha, O. Luksha, O. I.<br>View More

Если у Вас возникли вопросы, Вы можете обратиться за консультацией в **Центр мониторинга науки и образования** (каб. 313, корп. 1), тел. 552-76-40